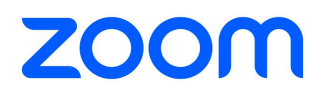

# **Telemetry Data Collection Zoom Phone**

# **Introduction**

Telemetry Data is information sent to Zoom from the Zoom client software running on an end user's device about how Zoom is used or performing (e.g., product usage and system configuration). Zoom collects Telemetry Data following a similar structure: a few fields describe the client and the operating system, the type- and subtype of the event, the location in the app where the event occurred, a timestamp, and some pseudonymous identifiers, including a UUID, userID and call\_id. **Telemetry Data does not include Customer Content, or information about other users, or other user-supplied values such as profile names.**

Please get in touch with us at privacy@zoom.us with any questions or comments.

# **Telemetry Data Fields Common for All Events**

This data is collected for **all** Events on the Zoom Client.

- User\_id
- Account\_id
- Pbx\_user\_id
- Site\_id
- Extension\_id
- Extension\_type
- Call\_log\_record\_id
- Call\_id
- Direction
- Start\_timestamp
- End\_timestamp

#### **Telemetry Events**

Event types and subevent types are notated below as "**Event.Subevent**". Each Event will include information about specific telemetry fields that are collected for that certain Event.Subevent. Each Event.Subevent includes the special field, the potential values of

the special field, and a description of the special field. If "none" is listed, then only common telemetry data fields are collected as defined in the previous section.

### **More**

User taps on the "more" in the main call panel

#### Specific Fields

- Client\_type
- Client\_version
- Cluster\_db\_name
- Device\_id
- Device model
- Os\_name
- os\_version

#### **Live\_transcript**

User taps on "live\_transcript" option after tapping on the more\_button

#### Specific Fields

- Client\_type
- Client\_version
- Cluster\_db\_name

#### **Disable\_live\_transcript**

User turns off live transcription by exiting the live transcription window then tapping on turn off

#### Specific Fields

- Client\_type
- Client\_version
- Cluster db\_name

#### **Disable\_live\_transcript**

User turns off live transcription by clicking on disable transcript then tapping turn off

- Client\_type
- Client version

● Cluster\_db\_name

#### **Manually**

User taps on manually after turns ON Live Transcript for the first time and seeing the always\_transcribe\_calls\_popup screen

#### Specific Fields

- Client\_type
- Client\_version
- Cluster\_db\_name

#### **Automatically**

User taps on automatically after turns ON Live Transcript for the first time and seeing the always\_transcribe\_calls\_popup screen

#### Specific Fields

- Client\_type
- Client\_version
- Cluster db\_name

#### **Text\_input**

User types in the search bar found in the top of the Live Transcription window

#### Specific Fields

- Client\_type
- Client\_version
- Cluster\_db\_name

#### **Cancel\_search**

User taps the [x] button on the search bar found in the top of the Live Transcription window

#### Specific Fields

- Client\_type
- Client\_version
- Cluster\_db\_name

#### **Prev\_search**

User taps on the previous\_toggle on the search bar found in the top of the Live Transcription window

### Specific Fields

- Client\_type
- Client\_version
- Cluster db\_name

#### **Next\_search**

User taps on the "next" button on the search bar found in the top of the Live Transcription window

#### Specific Fields

- Client\_type
- Client\_version
- Cluster db\_name

#### **Resume\_auto\_scroll**

User taps on the "Resume Auto Scroll" in the Live Transcript after scroll action has been initiated

#### Specific Fields

- Client\_type
- Client\_version
- Cluster\_db\_name

#### **Popout**

User taps on "Pop Out" icon in the Live Transcript window

#### Specific Fields

- Client\_type
- Client\_version
- Cluster\_db\_name

#### **Popin**

User taps on "Pop In" icon in the Live Transcript window

- Client\_type
- Client\_version
- Cluster\_db\_name

### **Keypad**

User taps on the keypad tab in the main call panel under Phone

Specific Field:

- Client\_type
- Client\_version
- Cluster\_db\_name
- Device id
- Device\_model
- Os\_name
- os\_version

#### **Close**

User closes keypad in a call

Specific Field:

- Client\_type
- Client\_version
- Cluster\_db\_name
- Device\_id
- Device\_model
- Os\_name
- os\_version

#### **Keypad**

User uses keypad on the left manual bar in a call

- Client\_type
- Client\_version
- Cluster\_db\_name
- Device\_id
- Device\_model

- Os\_name
- os\_version

#### **Hold, unhold**

User holds/unholds a call

#### Specific Field:

- Client\_type
- Client\_version
- Cluster\_db\_name
- Device\_id
- Device\_model
- Os\_name
- os\_version

#### **start\_direct\_transfer, start\_warm\_transfer, start\_voicemail\_transfer**

User starts a direct / warm / voicemail transfer

#### Specific Field:

- Client\_type
- Client\_version
- Cluster\_db\_name
- Device\_id
- Device\_model
- Os\_name
- os\_version

#### **Text\_input.saved\_contact**

User searches for someone to transfer to

- Client\_type
- Client\_version
- Cluster\_db\_name
- Device\_id
- Device\_model
- Os\_name

● os\_version

#### **Text\_input.unsaved\_contact**

User searches for someone to transfer to

#### Specific Field:

- Client\_type
- Client\_version
- Cluster\_db\_name
- Device\_id
- Device\_model
- Os\_name
- os\_version

#### **warm\_transfer\_complete, direct\_transfer\_complete, voicemail\_transfer\_complete.saved\_contact**

User completes a phone call transfer in main call panel

#### Specific Field:

- Client\_type
- Client\_version
- Cluster\_db\_name
- Device\_id
- Device\_model
- Os\_name
- os\_version

# **warm\_transfer\_complete, direct\_transfer\_complete, voicemail\_transfer\_complete.unsaved\_contact**

User completes a phone call transfer in main call panel

- Client\_type
- Client\_version
- Cluster\_db\_name
- Device\_id
- Device\_model

- Os\_name
- os\_version

#### add \_call

User starts to add a call

#### Specific Field:

- Client\_type
- Client\_version
- Cluster\_db\_name
- Device\_id
- Device\_model
- Os\_name
- os\_version

#### **Text\_input.saved\_conta c t**

User searches for someone to add to a call

Specific Field

- Client\_type
- Client\_version
- Cluster\_db\_name
- Device\_id
- Device\_model
- Os\_name
- os\_version

#### **Text\_input.unsaved\_contact**

User searches for someone to add to a call

- Client\_type
- Client\_version
- Cluster\_db\_name
- Device\_id
- Device\_model
- Os\_name

● os\_version

#### **Phone\_call.saved\_contact**

User makes a phone call using add call feature in main call panel

#### Specific Field:

- Client\_type
- Client\_version
- Cluster\_db\_name
- Device\_id
- Device model
- Os\_name
- os\_version

#### **Phone\_call.unsaved\_contact**

User makes a phone call using add call feature in main call panel

Specific Field:

- Client\_type
- Client\_version
- Cluster\_db\_name
- Device\_id
- Device\_model
- Os\_name
- os\_version

#### **Single\_call**

User merges a call when only one call is on hold after tapping merge in a single step process

- Client\_type
- Client\_version
- Cluster\_db\_name
- Device\_id
- Device\_model
- Os\_name

● os\_version

#### **Multiple\_calls**

User merges a call when there are multiple calls on hold after tapping on done in a two-step process

#### Specific Field:

- Client\_type
- Client\_version
- Cluster\_db\_name
- Device\_id
- Device\_model
- Os\_name
- os\_version

#### **More**

User selects more in main call panel

Specific Field:

- Client\_type
- Client\_version
- Cluster\_db\_name
- Device\_id
- Device\_model
- Os\_name
- os\_version

# **Audio, minimize, parke2e\_encryption**

User interacts with audio, minimize, park, E2EE under more in the main call panel

- Client\_type
- Client\_version
- Cluster\_db\_name
- Device\_id
- Device\_model
- Os\_name

• os\_version

#### **Mute, unmute**

User mutes/unmutes the call

#### Specific Field:

- Client\_type
- Client\_version
- Cluster\_db\_name
- Device\_id
- Device\_model
- Os\_name
- os\_version

#### **start\_record, stop\_record**

User starts/ends recording of the call

Specific Field:

- Client\_type
- Client\_version
- Cluster\_db\_name
- Device\_id
- Device\_model
- Os\_name
- os\_version

#### **Meeting\_displayed**

User clicks meet in call

- Client\_type
- Client\_version
- Cluster\_db\_name
- Device\_id
- Device\_model
- Os\_name
- os\_version

# **Verify**

User clicks E2EE verify

### Specific Field:

- Client\_t y p e
- Client\_version
- Cluster\_db\_name
- Device\_id
- Device\_model
- Os\_name
- os\_version

# Verify\_security\_code

E2EE verify code pops up

Specific Field:

- Client\_t y p e
- Client\_version
- Cluster\_db\_name
- Device\_id
- Device\_model
- Os\_name
- os\_version

# **Hang\_up**

User ends a call by tapping the touchpad "End"

Specific Field:

- Client\_t y p e
- Client\_version
- Cluster\_db\_name
- Device\_id
- Device\_model
- Os\_name
- os\_version

# Listen, whisper, barge, takeover

User switches to another monitor feature (listen, whisper, barge, takeover) from the main call panel when they are already monitoring a call

# Specific Field:

- Client\_type
- Client\_version
- Cluster\_db\_name
- Device\_id
- Device\_model
- Os\_name
- os\_version

# **Phone\_call.shared**

User makes a phone call on Lines tab

# Specific Field:

- Client\_type
- Client\_version
- Cluster\_db\_name
- Device\_id
- Device\_model
- Os\_name
- os\_version

# **Phone\_call.speed\_dial**

User makes a phone call on Lines tab

# Specific Field:

- Client\_type
- Client\_version
- Cluster\_db\_name
- Device\_id
- Device model
- Os\_name
- os\_version

# **Phone\_call.call\_park,**

#### User makes a phone call on Lines tab

Specific Field:

- Client\_t y p e
- Client\_version
- Cluster\_db\_name
- Device\_id
- Device\_model
- Os\_name
- os\_version

# **Phone\_call.monitoring**

User makes a phone call on Lines tab

# Specific Field:

- Client\_t y p e
- Client\_version
- Cluster\_db\_name
- Device\_id
- Device\_model
- Os\_name
- os\_version

#### Phone\_call.group\_call

User makes a phone call on Lines tab

<u>Specific Field:</u>

- Client\_t y p e
- Client\_version
- Cluster\_db\_name
- Device\_id
- Device\_model
- Os\_name
- os\_version

# **Meeting\_displayed.shared**

User makes a phone call on Lines tab

### Specific Field:

- Client\_t y p e
- Client\_version
- Cluster\_db\_name
- Device\_id
- Device\_model
- Os\_name
- Os\_version
- Meeting\_id
- meeting\_number

# Meeting\_displayed.call\_park,

User makes a phone call on Lines tab

Specific Field:

- Client\_t y p e
- Client\_version
- Cluster\_db\_name
- Device\_id
- Device\_model
- Os\_name
- Os\_version
- Meeting\_id
- meeting\_number

#### Meeting\_displayed.monitoring

User makes a phone call on Lines tab

- Client\_t y p e
- Client\_version
- Cluster\_db\_name
- Device\_id
- Device\_model
- Os\_name
- Os\_version
- Meeting\_id

● meeting\_number

# **Meeting\_displayed.group\_call**

User makes a phone call on Lines tab

# Specific Field:

- Client\_type
- Client\_version
- Cluster\_db\_name
- Device\_id
- Device\_model
- Os\_name
- Os\_version
- Meeting\_id
- meeting\_number

# **Listen, whisper, barge, takeover**

User initiates monitoring a call from the Lines tab

- Client\_type
- Client\_version
- Cluster\_db\_name
- Device\_id
- Device\_model
- Os\_name
- Os\_version